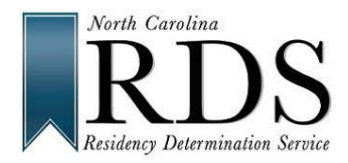

Servicio de Determinación de Residencia (RDS) pasos para estudiantes indocumentados y con DACA

Por la política de Carolina del Norte, los beneficiarios de Acción Diferida para los Llegados en la Infancia (DACA, por su sigla en inglés) y los estudiantes indocumentados no califican para la matrícula estatal. Si usted es un beneficiario de DACA, que está llenando la entrevista de RDS en línea, responda "NO" cuando se le pregunte ("Do you claim to be a NC Resident?") "¿Usted declara ser un residente de Carolina del Norte?". Servicio de Determinación de Residencia (RDS por su sigla en inglés) le asignará al estudiante un Número de Certificación de Residencia (RCN por su sigla en inglés) que el estudiante puede usar para completar las solicitudes de admisión a la universidad.

1. Inicie una sesión en RDS utilizando un nombre de usuario y contraseña de CFNC. Si el estudiante aún no tiene una cuenta de CFNC, el estudiante debe completar un perfil de RDS. RDS utiliza el nombre de usuario y la contraseña de CFNC. Por lo tanto, no es necesario crear una cuenta de RDS si el estudiante ya tiene una cuenta de CFNC.

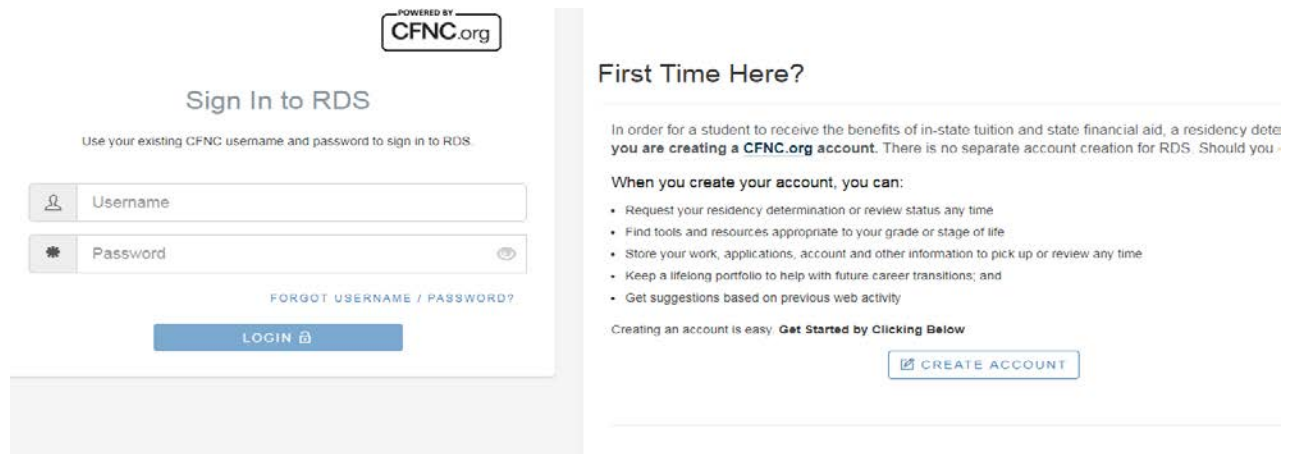

- 2. Comience la entrevista en línea.
- 3. Seleccione "No" a la primera pregunta, ("Do you claim to be a NC resident?") "¿Usted declara ser un residente de Carolina del Norte?".

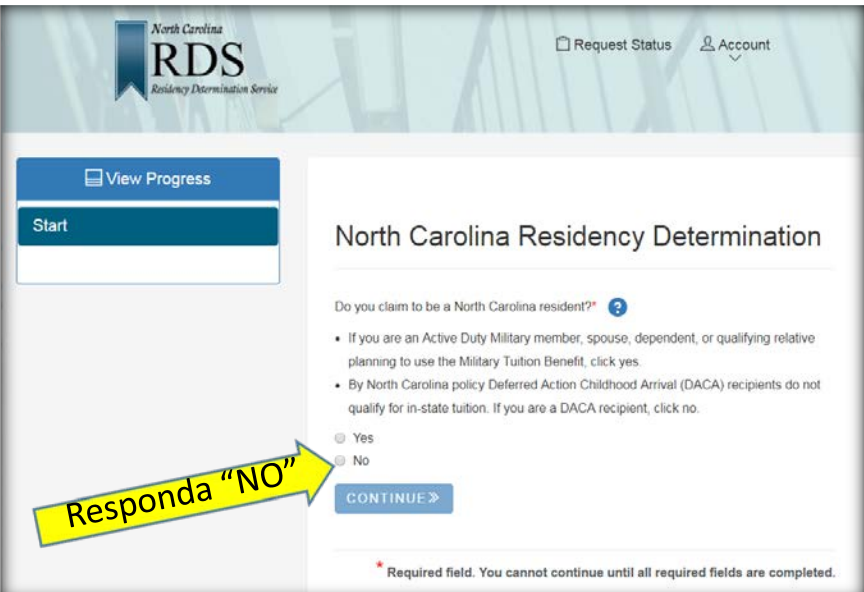

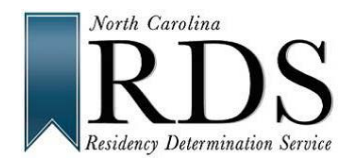

Servicio de Determinación de Residencia (RDS) pasos para estudiantes indocumentados y con DACA

4. El Estudiante entonces verá la página de resumen que se muestra a continuación y tendrá que hacer clic donde dice ("Next Steps") "Pasos siguientes".

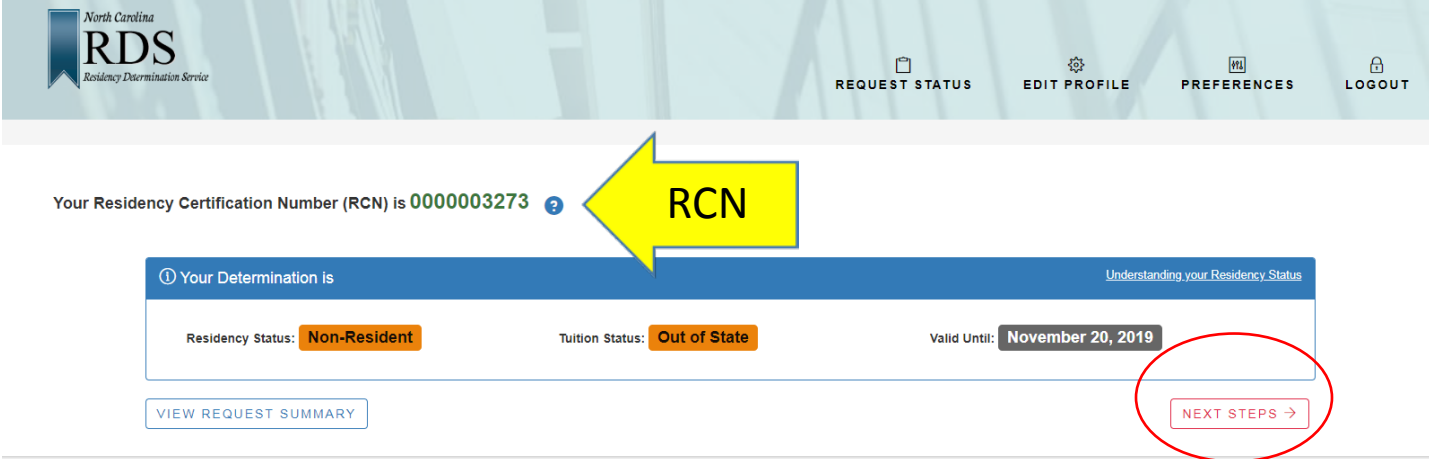

5. El estudiante será dirigido a la siguiente pantalla con una lista de qué hacer a continuación...

Your Residency Certification Number (RCN) is 0000003273

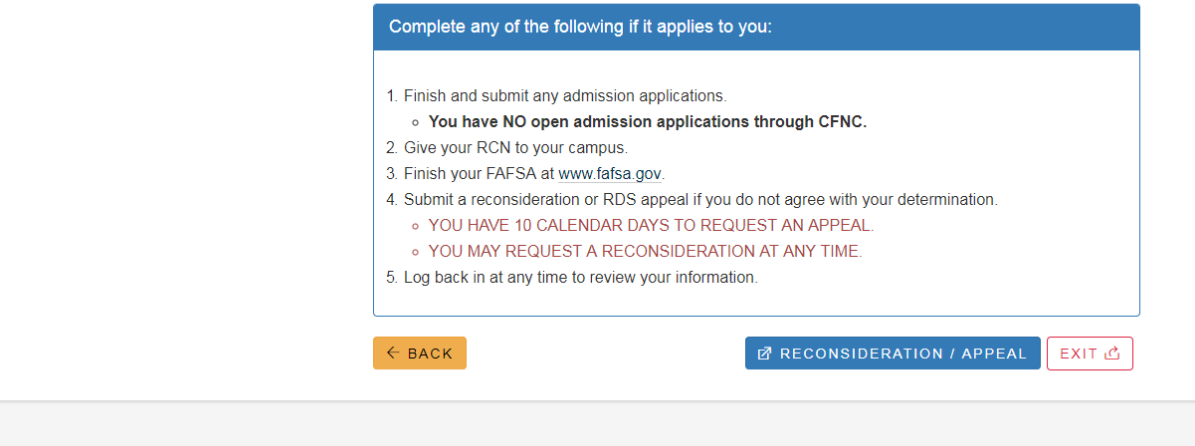

- 6. Haga clic en ("Exit") Salir
- 7. En este punto, el estudiante ha completado el RDS y tiene un Número de Certificación de Residencia (RCN) que se puede usar para completar la solicitud de admisión y el proceso de admisión para cualquier colegio o universidad de Carolina del Norte.